# **CyberPower**

# **CP1200EIPFCLCD / CP1350EPFCLCD / CP1600EPFCLCD**

## **Bedienungsanleitung**

K01-0001047-01

Danke für den Kauf eines CyberPower-Produkts. Bitte nehmen Sie sich einige Minuten Zeit, um Ihr Produkt unter www.cyberpower.com/product-registration zu registrieren. Die Registrierung bescheinigt die Garantie Ihres Produkts, bestätigt Ihren Besitz im Falle eines Produktverlusts oder Diebstahls und berechtigt Sie zu kostenlosem technischen Support. Registrieren Sie Ihr Produkt jetzt, um die Vorteile des Besitzes eines CyberPower-Produkts zu erhalten.

#### (BEWAHREN SIE DIESE ANWEISUNGEN AUF)

In dieser Anleitung finden Sie wichtige Hinweise. Bitte folgen Sie den beschriebenen Anweisungen sorgfältig während der Installation und des Betriebes der USV. Lesen Sie die Anleitung vollständig durch, bevor Sie die USV anspacken, installieren undin Betrieb nehmen.

ACHTUNG! Um Feuer und Stromschläge zu vermeiden, installieren Sie die USV in trockenen Innenräumen ohne Kontakt zu leitenden Geräten oder Oberflächen. (Bitte beachten Sie die Hinweise für die Vorgaben für Temperatur und Luftfeuchtigkeit).

ACHTUNG! Öffnen Sie keinesfalls die USV. Es besteht das Risiko für elektrische Schläge. Schalten Sie das Gerät aus und ziehen Sie den Stecker, bevor Sie die Batterien warten.Bis auf die Batterie befinden sich keine zu wartenden Teile in der USV. Zur Wartung oder Austausch der Batterie öffnen Sie ausschließlich die Batterie-Abdeckung.

ACHTUNG! Um das Risiko für elektrische Schläge zu verringern, öffnen Sie keinesfalls die USV. Bis auf die Batterie befinden sich keine zu wartenden Teile in der USV. Öffnen Sie nur die Abdeckung allein um die Batterie zu warten.

ACHTUNG! Die USV muss an eine Netzsteckdose mit Sicherung oder Leitungsschutzschalter angeschlossen werden. Schließen Sie sie nicht an eine nicht geerdete Steckdose an. Wenn Sie dieses Gerät spannungsfrei schalten müssen, schalten Sie es aus und ziehen Sie den Stecker.

ACHTUNG! Um einen elektrischen Schlag zu vermeiden, schalten Sie das Gerät aus und ziehen Sie den Netzstecker aus der Steckdose, bevor Sie den Akku warten oder austauschen.

ACHTUNG! NUTZEN SIE DIESE USV KEINESFALLS FÜR MEDIZINISCHE ODER LEBENSERHALTENDE GERÄTE! Verwenden Sie diese USVs unter keinen Umständen bei Geräten, die in irgendeiner Form lebenserhaltende oder medizinische Systeme versorgen oder mit Patienten in Kontakt kommen können! ACHTUNG! NICHT IN DER NÄHE VON AQUARIEN AUFSTELLEN! Um die Gefahr von Kurzschlüssen zu vermeiden, stellen Sie die USV nichtin der Nähe von Aquarien auf. Kondensierendes Wasser könnte mit

metallischen oder elektrischen Teilen zusammenkommen und einen Kurzschluss verursachen. ACHTUNG! BETREIBN SIE DIE USV NICHT UND SCCHALTEN SIE DIE USV AUCH NICHT WÄHREND EINES TRASNPORTES EIN! Um das Risiko eines Brandes oder eines elektrischen Schlags zu verringern, betreiben Sie das Gerät nicht bei Transporten im Flugzeuge oder auf Schiffen. Die Wirkung von Schock oder starken Vibrationen, die während des Transports und der feuchten Umgebung verursacht werden, können dazu führen, dass das Gerät zerstört wird.

ACHTUNG! Das Ausgangskabel darf nicht länger als 10m sein.

#### *AUSPACKEN-INHALT*

Der Karton sollte folgende Teile beinhalten: (1) USV Modell (2) Bedienungsanleitung (3) USB-Kabel (4) Funktions-Setup-Anleitung (5) IEC Ausgangskabel (Typ und Menge können je nach Modell unterschiedlich sein.)

\*Die PowerPanel Personal/Business-Software ist auf unserer Website verfügbar. Bitte besuchen Sie www.cyberpower.com und gehen Sie zum Software-Bereich für den kostenlosen Download. (Unterschiede zwischen Personal und Business entnehmen Sie bitte der heruntergeladenen Website.)

#### *UNTERSTÜTZT AKTIVE PFC-NETZTEILE*

Dieses CyberPower USV-System liefert eine Sinuswellenausgabe, die ideal für den reibungslosen Betrieb von Computern mit hocheffizienten Schaltnetzteilen mit Aktiver Leistungsfaktorkorrektur (Active PFC), Heimunterhaltungssystemen und anderen sensiblen Elektronikgeräten ist.

# *ÜBERSICHT*

Der CP1200EIPFCLCD / CP1350EPFCLCD / CP1600EPFCLCD bietet umfassenden Schutz vor Stromschwankungen im Netz, die nicht immer stabil sind. Das Gerät verfügt über 405 Joule Überspannungsschutz. Es bietet lang anhaltende Batterieunterstützung während Stromausfällen mit wartungsfreien Batterien. Der CP1200EIPFCLCD / CP1350EPFCLCD / CP1600EPFCLCD gewährleistet eine konstante Stromversorgung für Ihr Computersystem und umfasst Software, die automatisch Ihre geöffneten Dateien speichert und Ihr Computersystem bei einem Stromausfall herunterfährt.

#### *BLOCKSCHALTBILD DES SYSTEMS*

#### *AUTOMATISCHE SPANNUNGSREGULIERUNG*

Der CP1200EIPFCLCD / CP1350EPFCLCD / CP1600EPFCLCD verwendet die automatische Spannungsregelung (AVR), um die unstete Netzspannung auf sichere Werte für angeschlossene Geräte zu stabilisieren. AVR schützt Hardware und wichtige Daten, indem es automatisch die niedrige Netzspannung auf eine konstante und sichere Ausgangsspannung erhöht und dabei die Batterieleistung für Ausfälle

aufbewahrt.

#### *BESTIMMEN SIE DIE ENERGIEANFORDERUNGEN IHRER AUSRÜSTUNG*

- 1. Stellen Sie sicher, dass die an die Steckdose angeschlossene Ausrüstung die bewertete Kapazität der USV nicht überschreitet. Wenn die bewerteten Kapazitäten der Einheit überschritten werden, kann ein Überlastzustand auftreten und dazu führen, dass die USV-Einheit heruntergefahren wird oder der Leitungsschutzschalter auslöst.
- 2. Es gibt viele Faktoren, die die Menge an Leistung beeinflussen können, die Ihr Computersystem benötigt. Es wird empfohlen, dass die Belastung, die auf die Batterieausgänge gelegt wird, nicht mehr als 80% der Kapazität der Einheit beträgt.

#### *INSTALLATION DER USV*

12. Batterie- und Überspannungsgeschützte Ausgänge: Die Einheit verfügt über 6 batteriebetriebene/Überspannungs¬geschützte Ausgänge für angeschlossene Geräte, um einen vorübergehenden unterbrechungsfreien Betrieb Ihrer Ausrüstung während eines Stromausfalls zu gewährleisten. (SCHLIEßEN SIE KEINEN Laserdrucker, Aktenvernichter, Kopierer, Heizlüfter, Staubsauger, Tauchpumpe oder andere große elektrische Geräte an die "Batterie- und Überspannungsgeschützten Ausgänge" an. Die Stromanforderungen dieser Geräte können die Einheit überlasten und beschädigen.)

13. AC-Eingang: Schließen Sie das Netzkabel an eine ordnungsgemäß verkabelte und geerdete Steckdose an.

- 1. Ihre neue USV kann sofort nach Erhalt verwendet werden. Nach dem Erhalt einer neuen USV wird jedoch empfohlen, die Batterie mindestens 8 Stunden lang zu laden, um die maximale Ladekapazität zu gewährleisten. Ihre USV ist mit einer automatischen Ladefunktion ausgestattet. Wenn die USV an eine Netzsteckdose angeschlossen ist, wird die Batterie automatisch aufgeladen, unabhängig davon, ob die USV eingeschaltet ist oder nicht. Hinweis: Diese USV ist mit einer Sicherheitsfunktion ausgestattet, die verhindert, dass das System während des Versands eingeschaltet wird. Beim ersten Einschalten der USV muss sie mit Netzstrom verbunden sein, sonst wird sie nicht hochgefahren.
- 2. Schalten Sie die USV aus und ziehen Sie den Stecker, bevor Sie Ihren Computer, Monitor und andere Geräte, die eine Batterieunterstützung benötigen, an die Ausgänge für batterieversorgte Energie anschließen. Stecken Sie KEINEN Laserdrucker, Aktenvernichter, Kopierer, Heizlüfter, Staubsauger, Tauchpumpe oder andere große elektrische Geräte in die "Battery and Surge Protected Outlets". Die Stromanforderungen dieser Geräte können die Einheit überlasten und beschädigen.
- 3. Stecken Sie die USV in eine 2-polige, 3-adrige geerdete Steckdose (Wandsteckdose). Stellen Sie sicher, dass die Wandsteckdose durch eine Sicherung oder einen Leitungsschutzschalter geschützt ist und keine Geräte mit großen elektrischen Anforderungen versorgt (z. B. Klimaanlage, Kopierer usw.). Die

Garantie verbietet die Verwendung von Verlängerungskabeln, Steckdosenleisten und Überspannungsschutzleisten.

- 4. Drücken Sie den Netzschalter, um das Gerät einzuschalten. Die Power-On-Anzeige leuchtet auf, und das Gerät gibt einen "Beep" von sich. Wenn eine Überlastung erkannt wird, ertönt ein hörbarer Alarm, und das Gerät gibt einen langen Piepton von sich. Um dies zu korrigieren, schalten Sie die USV aus und ziehen Sie mindestens ein Gerät aus den Ausgängen für batterieversorgte Energie. Stellen Sie sicher, dass der Leitungsschutzschalter eingedrückt ist, und schalten Sie dann die USV ein.
- 5. Um die optimale Batterieladung aufrechtzuerhalten, lassen Sie die USV jederzeit in eine Netzsteckdose eingesteckt.
- 6. Um die USV für einen längeren Zeitraum zu lagern, bedecken Sie sie und lagern Sie sie mit vollständig geladener Batterie. Während der Lagerung laden Sie die Batterie alle drei Monate auf, um die Batterielebensdauer zu gewährleisten.
- 7. Stellen Sie sicher, dass die Wandsteckdose und die USV in der Nähe der anzuschließenden Geräte für eine ordnungsgemäße Erreichbarkeit platziert sind.

- 1. Netzschalter: Wird als Haupt-Ein-/Aus-Schalter für die an die batterieversorgten Ausgänge angeschlossenen Geräte verwendet.
- 2. Power-On-Anzeige: Diese LED leuchtet auf, wenn die Netzspannung normal ist und die UPS-Ausgänge Strom ohne Überspannungen und Spitzen liefern.
- 3. LCD-Modul-Anzeige: Hochauflösendes und intelligentes LCD-Display zeigt alle UPS-Informationen mit Symbolen und Nachrichten an. Weitere Informationen finden Sie im Abschnitt "Definitionen für beleuchtete LCD-Anzeigen" unten.
- 4. Down/Display-Taste: Die Taste kann verwendet werden, um die Inhalte des LCD-Displays auszuwählen, einschließlich Eingangsspannung, Ausgangsspannung und geschätzter Laufzeit. Drücken Sie die Taste kurz, um im Funktionsmenü nach unten zu scrollen. Durch Drücken der Taste für 2 Sekunden bleibt das LCD-Display immer eingeschaltet oder schaltet das LCD-Display im
- AC/Netzbetrieb aus. Weitere Informationen zur Down/Display-Taste finden Sie im Funktions-Setup-Handbuch. 5. Up/Mute-Taste: Drücken Sie die Taste kurz, um im Funktionsmenü nach oben zu scrollen. Das Halten
- der Taste für mehr als 2 Sekunden schaltet den Alarm stumm. Weitere Informationen zur Up/Mute-Taste finden Sie im Funktions-Setup-Handbuch.
- 6. Enter/Setup-Taste: Drücken Sie die Taste für 2 Sekunden, um das Einrichtungsmenü zu betreten, und wählen Sie dann die Funktionen für die Konfiguration aus. Weitere Informationen zur Enter/Setup-Taste finden Sie im Funktions-Setup-Handbuch.
- 7. USB-Ladeanschlüsse (außer CP1200EIPFCLCD): Die USB-Ladeanschlüsse (Typ A und Typ C) bieten eine Stromversorgung mit Batterie-Backup.
	- CP1350EPFCLCD: •USB-A-Ausgang: 5V Gleichstrom, 2,4A maximal
	- •USB-C-Ausgang: 5V Gleichstrom, 2,4A maximal •Gesamtausgang: 5V Gleichstrom, 4A maximal
- CP1600EPFCLCD:
- •USB-A-Ausgang: 5V Gleichstrom, 2,4A maximal
- •USB-C-Ausgang: 5V Gleichstrom, 2,5A maximal;
	- 9V Gleichstrom, 2A maximal;
	- 15V Gleichstrom, 2A maximal
- •Gesamtausgang: 30W maximal
- 8. SNMP/HTTP Netzwerkkartenslot: Entfernen Sie die Abdeckung, um eine optionale RMCARD zu installieren, die die Fernüberwachung und -verwaltung Ihrer USV über ein Netzwerk ermöglicht.
- 9. Kommunikationsschutzanschlüsse (RJ45): Bidirektionale Kommunikationsanschlüsse bieten Überspannungsschutz für eine 10/100/1000-Ethernet-Verbindung.
- 10. Leitungsschutzschalter: Befindet sich auf der Rückseite der USV und dient dem Überlast- und Fehler¬schutz.

#### 11. USB-Anschluss zum PC

Der USB-Kommunikationsanschluss ermöglicht die Kommunikation zwischen dem USB-Anschluss am Computer und der USV-Einheit.

#### DB9-Anschluss

Dieser Anschluss wird zum Verbinden zwischen der USV und Geräten verwendet, die für den Betrieb mit einem Trockenkontaktverschluss ausgelegt sind.

Lesen Sie die wichtigen Sicherheitshinweise und befolgen Sie diese, bevor Sie die Batterien warten. Wenn Sie Batterien ersetzen, ersetzen Sie diese durch die gleiche Anzahl der folgenden Batterien: CyberPower / RBP0146 für die CP1200EIPFCLCD und CP1350EPFCLCD, CyberPower / RBP0142 für die CP1600EPFCLCD.

ACHTUNG! EXPLOSIONSGEFAHR, WENN DIE BATTERIE DURCH EINEN FALSCHEM TYP ERSETZT WIRD. ENTSORGEN SIE GEBRAUCHTE BATTERIEN GEMÄSS DEN LOKALEN VORSCHRIFTEN. ACHTUNG! Gefahr durch Energie, 24 V, maximal 9 Amperestunden Batterie. Bevor Sie Batterien ersetzen, entfernen Sie leitende Schmuckstücke wie Ketten, Armbanduhren und Ringe. Durch diese Materialien kann hochenergetische Energie geleitet werden, was zu schweren Verbrennungen führen kann.

ACHTUNG! Entsorgen Sie Batterien nicht im Feuer. Die Batterien können explodieren.

ACHTUNG! Öffnen oder verstümmeln Sie Batterien nicht. Freigesetztes Material ist schädlich für Haut und Augen. Es kann giftig sein.

ACHTUNG! Defekte Batterien können Temperaturen erreichen, die die Brandgrenzen für berührbare Oberflächen überschreiten.

ACHTUNG! Eine Batterie kann ein Risiko für elektrischen Schlag und hohen Kurzschlussstrom darstellen. Die folgenden Vorsichtsmaßnahmen sollten beachtet werden, wenn an Batterien gearbeitet wird:

(1) Entfernen Sie Uhren, Ringe oder andere Metallgegenstände.

(2) Verwenden Sie Werkzeuge mit isolierten Griffen.

- (3) Tragen Sie Gummihandschuhe und Stiefel.
- (4) Legen Sie keine Werkzeuge oder Metallteile oben auf die Batterien.
- (5) Stellen Sie fest, ob die Batterie versehentlich geerdet ist. Wenn versehentlich geerdet, entfernen Sie die Quelle von der Erde. BERÜHRUNG MIT EINEM TEIL EINER GEERDETEN BATTERIE KANN ELEKTRISCHEN SCHOCK VERURSACHEN. Die Wahrscheinlichkeit eines solchen Schocks kann verringert werden, wenn solche Erdungen während der Installation und Wartung entfernt werden (gilt für Geräte und entfernte Batteriezulieferungen, die keine geerdete Versorgungsleitung haben).

#### *BATTERIEAUSTAUSCHVERFAHREN*

- 1. Stellen Sie die USV auf die Seite.
- 2. Entfernen Sie die vorderen Paneelhalteschrauben, die sich unten an der USV befinden.
- 3. Schieben Sie das vordere Paneel vollständig von der Einheit.
- 4. Entfernen Sie den festen Ständer von der oberen Batterie.
- 5. Nehmen Sie die Batterien aus dem Fach.
- 6. Trennen Sie die Batteriekabel von den Batterien.
- 7. Ersetzen Sie die obere Batterie durch eine neue. Verbinden Sie das gelbe Kabel mit dem schwarzen Terminal der Batterie und das rote Kabel mit dem roten Terminal der Batterie. Fügen Sie als Nächstes eine neue Batterie in das untere Fach ein. Verbinden Sie das gelbe Kabel mit dem roten Batterieterminal und das schwarze Kabel mit dem schwarzen Terminal der Batterie.

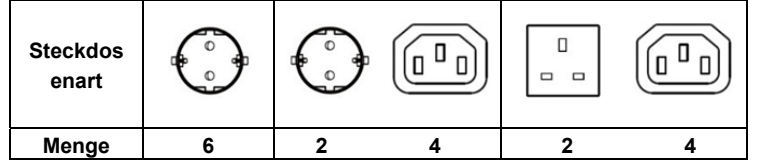

# PRODUKTREGISTRIERUNG

# WICHTIGE SICHERHEITSHINWEISE

# INSTALLATION DER USV

# GRUNDFUNKTIONEN

## WECHSELN DER BATTERIEN

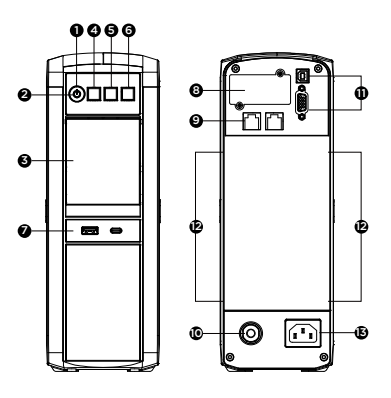

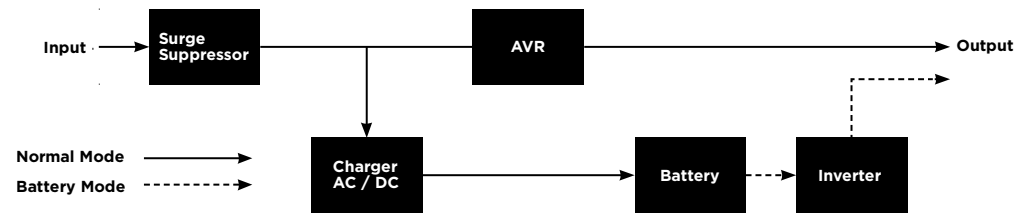

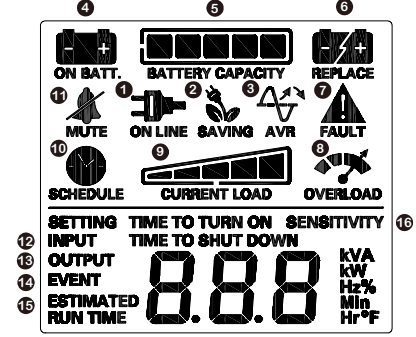

- 8. Setzen Sie die Batterien wieder in das Fach ein und befestigen Sie den festen Ständer. Schieben Sie das vordere Paneel zurück und ziehen Sie die Halteschrauben fest. 9. Laden Sie die USV 8-16 Stunden lang auf, um die Batterie vollständig aufzuladen.
- 

HINWEIS! Die verbrauchten Batterien gelten als gefährlicher Abfall und müssen durch Recycling entsorgt werden. Die meisten Einzelhändler, die Blei-Säure-Batterien verkaufen, sammeln gebrauchte Batterien für das Recycling, wie es die örtlichen Vorschriften vorsehen. Werfen Sie sie nicht in den Hausmüll!

- 1. ONLINE: Die USV versorgt angeschlossene Geräte mit Netzstrom.
- 2. ENERGIESPAREND: Die USV befindet sich im energiesparenden Bypass-Modus. Weitere Informationen finden Sie im Abschnitt "CyberPower GreenPower UPS™ Technology".
- 3. AVR (Automatische Spannungsregelung): Dieses Symbol erscheint, wenn Ihre USV niedrige Netzspannung automatisch ohne Verwendung von Batteriestrom korrigiert. Dies ist ein normaler, automatischer Betrieb Ihrer USV, und es ist keine Aktion Ihrerseits erforderlich.

4. ON BATT.: Während eines starken Spannungsabfalls oder Stromausfalls erscheint dieses Symbol, und ein Alarm ertönt (zwei kurze Pieptöne gefolgt von einer Pause), um anzuzeigen, dass die USV von ihren internen Batterien betrieben wird. Während eines

längeren Spannungsabfalls oder Stromausfalls piept der Alarm alle 1/2 Sekunde schnell, um anzuzeigen, dass die Batterien der USV fast leer sind. Sie sollten Dateien speichern und Ihre Geräte sofort ausschalten oder die Software das System herunterfahren lassen.

- 5. BATTERY CAPACITY: Dieser Balken zeigt den ungefähren Ladestand (in 20%-Schritten) der internen Batterie der USV an. Während eines Stromausfalls oder starken Spannungsabfalls schaltet die USV auf Batteriestrom um, und der Ladestand nimmt ab.
- 6. REPLACE BATTERY: Dieses Symbol erscheint, wenn die Batterien nicht gut angeschlossen sind oder die Batterien verbraucht sind.
- 7. FAULT: Dieses Symbol erscheint, wenn es ein Problem mit der USV gibt. Drücken Sie die POWER-Taste, um die USV auszuschalten.
	- E02: Ladefehler Keine Ladung (Kontaktieren Sie den CyberPower Systems-Support.)
	- E11: Batterieüberspannung (Kontaktieren Sie den CyberPower Systems-Support.) E21: Kurzschluss am Ausgang (Überprüfen Sie den Status der an die USV angeschlossenen Geräte
	- und schalten Sie die USV dann wieder ein.) E22: Überlastung (Ziehen Sie mindestens ein Gerät aus den batterieversorgten Ausgängen und schalten Sie die USV erneut ein.)
- 8. **OVERLOAD:** Dieses Symbol erscheint, und ein Alarm ertönt, um anzuzeigen, dass die batterieversorgten Ausgänge überlastet sind. Um die Überlastung zu beheben, ziehen Sie jeweils ein
- Gerät aus den batterieversorgten Ausgängen, bis das Symbol erlischt und der Alarm stoppt. 9. CURRENT LOAD: Dieser Balken zeigt den ungefähren Auslastungsgrad (in 20%-Schritten) der batterieversorgten Ausgänge der USV an.
- 10. SCHEDULE: Benutzer können über die PowerPanel Business-Software den Zeitplan für das Ein- und Ausschalten des Computers und der USV einrichten. Das LCD zeigt an, wie viel Zeit verbleibt, bis die USV wieder eingeschaltet oder heruntergefahren wird.
- 11. MUTE: Dieses Symbol erscheint, wenn die USV im Silent-Modus ist. Wenn jedoch ein Problem mit der USV vorliegt, ertönt der Alarm auch im Silent-Modus.
- 12. **INPUT METER:** Dieser Balken misst die Wechselspannung (AC), die die USV vom Netzanschluss empfängt. Der Eingangsspannungsmesser kann als Diagnosewerkzeug verwendet werden, um eine schlechte Netzqualität zu identifizieren.
- 13. OUTPUT METER: Dieser Balken misst in Echtzeit die von der USV bereitgestellte Wechselspannung (AC) für den Computer, z. B. den normalen AC-Netzmodus, den AVR-Modus und den Batterie-Backup-Modus. (Hinweis: Der OUTPUT-Messer zeigt den Status der batteriegestützten Ausgänge in Bezug auf Last, Frequenz und Spannung an.)
- 14. EVENT: Dieser Balken zeichnet die Anzahl der Stromausfälle auf.
- 15. ESTIMATED RUNTIME: Dies zeigt die Laufzeitabschätzung der USV mit aktueller Batteriekapazität und Last an.
- 16. SENSITIVITY SETUP: Dieser Balken wird ebenfalls verwendet

Für weitere Informationen zur Einrichtung von Funktionen, lesen Sie bitte die Funktionseinrichtungsanleitung.

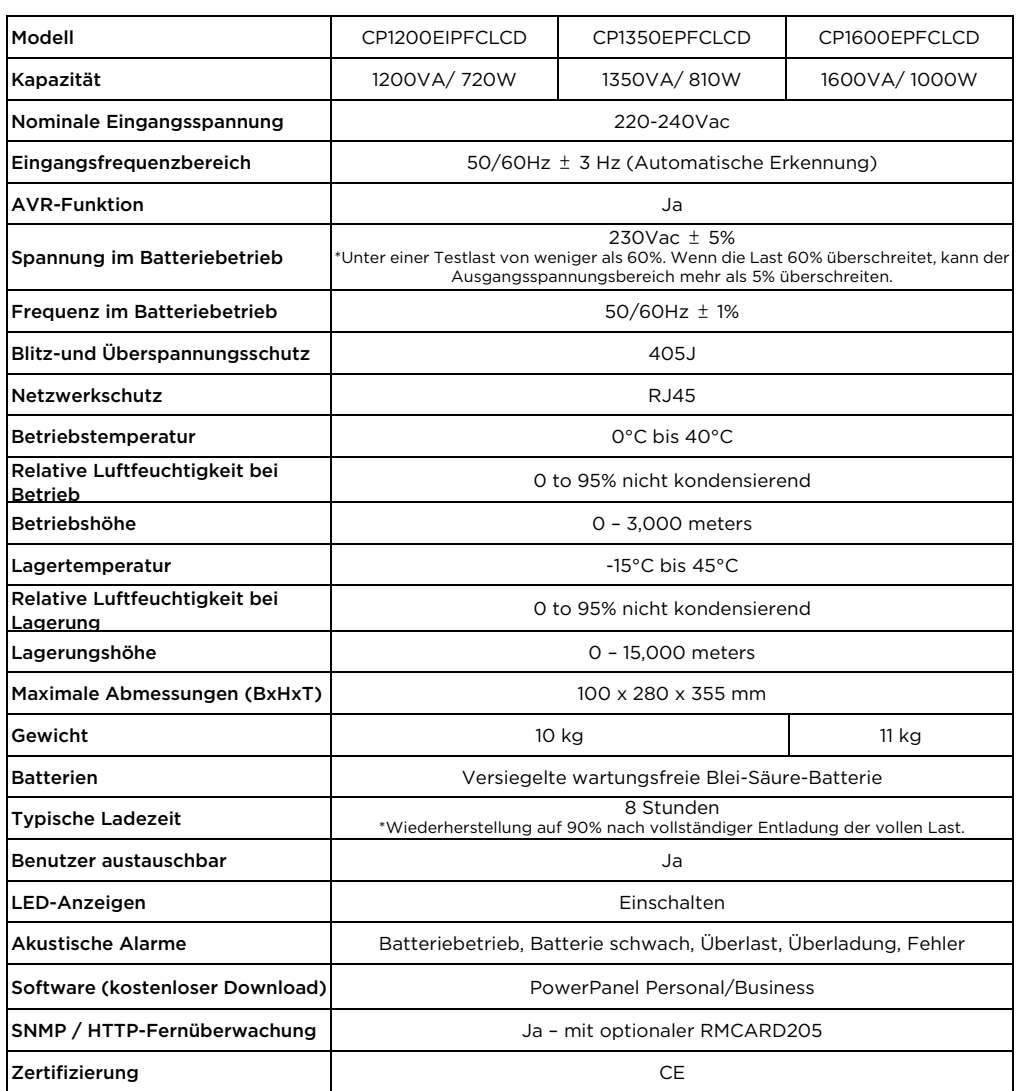

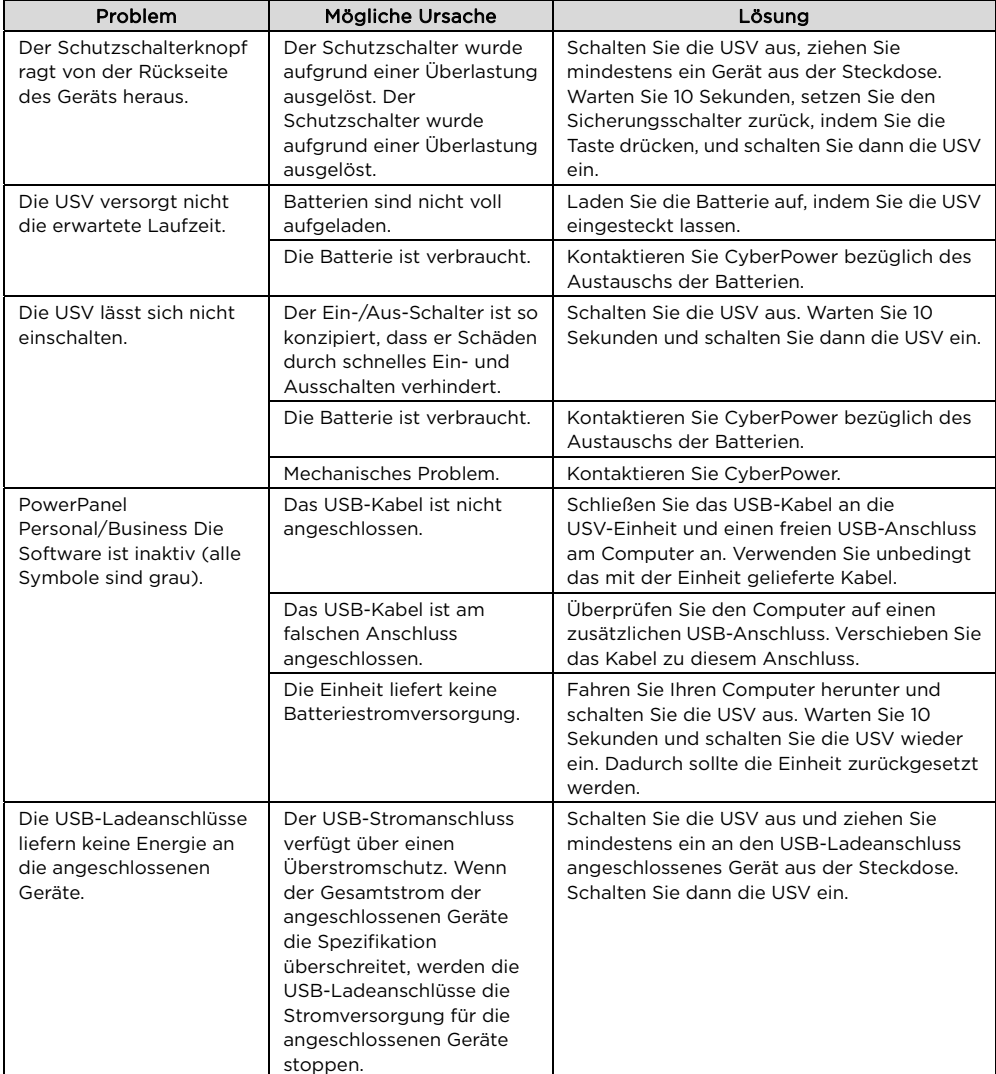

#### Fortgeschrittenes energieeffizientes Design

Die GreenPower UPS™ verfügt über ein hocheffizientes Ladegerät, das sie zur energieeffizientesten USV ihrer Klasse macht. Das fortschrittliche Hochfrequenz-Ladesystem verbessert die Ladeeffizienz erheblich und spart Energie. Aufgrund dieses fortschrittlichen Designs verbraucht die GreenPower UPS™ im Vergleich zu konkurrierenden Modellen weniger Energie. Die GreenPower UPS™ wird gemäß der Richtlinie über die Beschränkung der Verwendung bestimmter gefährlicher Stoffe (RoHS) hergestellt und ist damit eine der umweltfreundlichsten USV auf dem heutigen Markt.

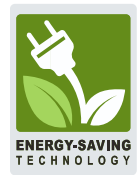

Die Richtlinie über Elektro- und Elektronik-Altgeräte (WEEE) zielt darauf ab, zur nachhaltigen Produktion und Konsum beizutragen, indem sie zur effizienten Nutzung von Ressourcen und zur Gewinnung von Sekundärrohstoffen durch Wiederverwendung, Recycling und andere Formen der Wiederverwertung beiträgt. Das Symbol auf diesem Produkt und/oder seiner Verpackung zeigt an, dass das Produkt am Ende seiner Lebensdauer getrennt von normalen Haushaltsabfällen entsorgt werden muss. Informieren Sie sich bei Ihrer örtlichen WEEE-Verwaltungsbehörde, Ihrem örtlichen Amt oder Ihrem Entsorgungsdienst für Haushaltsabfälle über Informationen zum Recycling-Standort.

Dieses Produkt enthält nicht auslaugbare Blei-Säure-Batterien. Die gebrauchten Batterien gelten als gefährlicher Abfall und müssen recycelt werden. Entsorgen Sie gebrauchte Batterien nicht mit Ihrem normalen Hausmüll. Entsorgen Sie die Batterien gemäß den örtlichen Vorschriften.

Hinweis: Die meisten Einzelhändler, die Blei-Säure-Batterien verkaufen, sammeln gebrauchte Batterien zur Wiederverwertung, wie es die örtlichen Vorschriften vorschreiben.

Für weitere Informationen kontaktieren Sie bitte:

Europa, Nordirland Cyber Power Systems B.V. Flight Forum 3545, 5657DW Eindhoven, Niederlande Tel: +31 40 2348170 Fax: +31 40 2340314 E-Mail: eu.service@cyberpower.com

Österreich, Deutschland, Schweiz Cyber Power Systems GmbH Edisonstrasse 16, 85716 Unterschleissheim, Deutschland Telefon: +49 89 1 222 166 0 Fax: +49 89 1 222 166 29 E-Mail: de.service@cyberpower.com

Taiwan, Vereinigtes Königreich Cyber Power Systems, Inc. 11F., No.26, Jinzhuang Rd., Neihu Dist., Taipei City 114, Taiwan Tel: +886 2 8792 9510 Fax: +886 2 8792 9621 E-Mail: tw.service@cyberpower.com, uk.service@cyberpower.com

Für andere Regionen besuchen Sie bitte unsere Website für lokale Kontaktinformationen.

Copyright © 2023 Cyber Power Systems, Inc. Alle Rechte vorbehalten.

CyberPower und das CyberPower-Logo sind Marken von Cyber Power Systems, Inc. und/oder verbundenen Unternehmen, die in vielen Ländern und Regionen registriert sind. Alle anderen Marken sind Eigentum ihrer jeweiligen Inhaber.

### ERKLÄRUNG DER LCD-ANZEIG

# TECHNISCHE SPEZIFIKATIONEN

# FEHLERSUCHE

# CYBERPOWER GREENPOWER UPS™ Technologie

# ENTSORGUNG

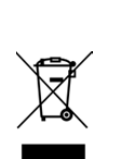

## Batterieentsorgung

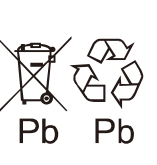

 $\epsilon$